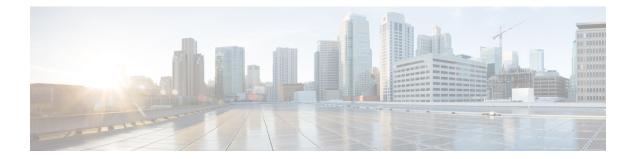

# **Configurable Number of Simultaneous Packets per Flow**

In zone-based policy firewalls, the number of simultaneous packets per flow is restricted to 25 and packets that exceed the limit are dropped. The dropping of packets when the limit is reached impacts the performance of networks. The Configurable Number of Simultaneous Packets per Flow feature allows you to configure the number of simultaneous packets per flow from 25 to 100.

This modules provides an overview of the feature and explains how to configure it.

- Finding Feature Information, page 1
- Restrictions for Configurable Number of Simultaneous Packets per Flow, page 2
- Information About Configurable Number of Simultaneous Packets per Flow, page 2
- How to Configure the Number of Simultaneous Packets per Flow, page 3
- Configuration Examples for Configurable Number of Simultaneous Packets per Flow, page 8
- Additional References for Configurable Number of Simultaneous Packets per Flow, page 9
- Feature Information for Configurable Number of Simultaneous Packets per Flow, page 10

## **Finding Feature Information**

Your software release may not support all the features documented in this module. For the latest caveats and feature information, see **Bug Search Tool** and the release notes for your platform and software release. To find information about the features documented in this module, and to see a list of the releases in which each feature is supported, see the feature information table.

Use Cisco Feature Navigator to find information about platform support and Cisco software image support. To access Cisco Feature Navigator, go to www.cisco.com/go/cfn. An account on Cisco.com is not required.

# **Restrictions for Configurable Number of Simultaneous Packets per Flow**

• When the TCP window scale option is configured, the firewall cannot simultaneously fit too many TCP packets per flow, and packets that exceed the configured limit are dropped. The maximum window size that can be used, if the TCP window scale option is enabled, is 1 GB.

The standard TCP window size is between 2 and 65,535 bytes. If the TCP payload size is smaller than 655 bytes, 100 simultaneous packets cannot contain all TCP packets that belong to a single TCP window, and this can result in packet drops. We recommend that you increase the TCP payload size or reduce the TCP window size to avoid packet drops.

• The total available threads in each platform varies according to the enabled license levels. If the configured number of simultaneous packets per flow is bigger than the available hardware thread number, the configuration of simultaneous packets is not effective.

# Information About Configurable Number of Simultaneous Packets per Flow

## **Overview of Configurable Number of Simultaneous Packets per Flow**

The Configurable Number of Simultaneous Packets per Flow feature allows you to increase the number of simultaneous packets per flow that can enter a network. You can increase the number of simultaneous packets per flow from 25 to 100. The default is 25 simultaneous packets.

In multithreaded environments, the zone-based policy firewall may simultaneously receive multiple packets for a single traffic flow. During packet processing, the firewall uses two types of locks: flow lock and software lock. The flow lock ensures that packets that belong to the same flow are processed in the correct order. Normal software locks are used when multiple power processing element (PPE) threads try to read or write critical sections or common data structure (for example, memory).

If the number of simultaneous packets per flow is too large, the time taken by a thread to request and acquire a lock may be too long. This latency adversely affects time-critical infrastructure such as resource reuse and heat-beat processing. To control latency, the number of simultaneous packets was restricted to 25, and packets that exceeded 25 were dropped.

However, the dropping of packets drastically impacts system performance of a system. To minimize packet dropping, the Configurable Number of Simultaneous Packets per Flow feature was introduced. You can configure the number of simultaneous packets per flow from 25 to 100.

To change the number of simultaneous packets per flow, you must configure either the **parameter-map type inspect** *parameter-map-name* command or the **parameter-map type inspect global** command, followed by the **session packet** command. The limit configured under the **parameter-map type inspect** *parameter-map-name* command takes precedence over the limit configured under the **parameter-map type inspect inspect global** command.

The firewall considers Session Initiation Protocol (SIP) trunk traffic as a single session. However, the SIP trunk traffic contains a large number of application-layer gateway (ALG) flows of different users. When the

throughput of the SIP trunk traffic is high compared to other traffic, the simultaneous packet limit causes packets to drop and users may experience call drops.

# How to Configure the Number of Simultaneous Packets per Flow

## **Configuring Class Maps and Policy Maps for Simultaneous Packets per Flow**

#### **SUMMARY STEPS**

- 1. enable
- 2. configure terminal
- **3.** class-map type inspect {match-any | match-all} class-map-name
- 4. match protocol protocol-name
- 5. exit
- 6. policy-map type inspect policy-map-name
- 7. class type inspect *class-map-name*
- 8. inspect
- 9. exit
- 10. class class-default
- 11. end

#### **DETAILED STEPS**

|        | Command or Action                                                                     | Purpose                                                                    |
|--------|---------------------------------------------------------------------------------------|----------------------------------------------------------------------------|
| Step 1 | enable                                                                                | Enables privileged EXEC mode.                                              |
|        | <b>Example:</b><br>Device> enable                                                     |                                                                            |
| Step 2 | configure terminal                                                                    | Enters global configuration mode.                                          |
|        | <b>Example:</b><br>Device# configure terminal                                         | • Enter your password if prompted.                                         |
| Step 3 | class-map type inspect {match-any   match-all}<br>class-map-name                      | Creates an inspect-type class map and enters class map configuration mode. |
|        | <b>Example:</b><br>Device(config)# class-map type inspect<br>match-any cmap-protocols |                                                                            |

|         | Command or Action                                                                  | Purpose                                                                                                    |
|---------|------------------------------------------------------------------------------------|----------------------------------------------------------------------------------------------------|
| Step 4  | match protocol protocol-name                                                       | Configures the match criteria for a class map on the basis of a specified protocol.                               |
|         | <pre>Example:<br/>Device(config-cmap)# match protocol tcp</pre>                    |                                                                                                    |
| Step 5  | exit                                                                               | Exits class map configuration mode and returns to global configuration mode.                                      |
|         | <pre>Example:<br/>Device(config-cmap)# exit</pre>                                  |                                                                                                    |
| Step 6  | policy-map type inspect policy-map-name                                            | Creates an inspect-type policy map and enters policy map configuration mode.                                      |
|         | <pre>Example:<br/>Device(config)# policy-map type inspect policy1</pre>            |                                                                                                    |
| Step 7  | class type inspect class-map-name                                                  | Specifies the traffic class on which an action is to be performed and enters policy-map class configuration mode. |
|         | <pre>Example:<br/>Device(config-pmap)# class type inspect<br/>cmap-protocols</pre> |                                                                                                    |
| Step 8  | inspect                                                                            | Enables stateful packet inspection.                                                                               |
|         | <pre>Example:<br/>Device(config-pmap-c)# inspect</pre>                             |                                                                                                    |
| Step 9  | exit                                                                               | Exits policy-map class configuration mode and returns to policy map configuration mode.                           |
|         | <pre>Example:<br/>Device(config-pmap-c)# exit</pre>                                |                                                                                                    |
| Step 10 | class class-default                                                                | Configures or modifies a policy for the default class.                                                            |
|         | <b>Example:</b><br>Device(config-pmap)# class class-default                        |                                                                                                    |
| Step 11 | end                                                                                | Exits policy map configuration mode and returns to privileged EXEC mode.                                          |
|         | <pre>Example:<br/>Device(config-pmap)# end</pre>                                   |                                                                                                    |

## **Configuring the Number of Simultaneous Packets per Flow**

You can configure the number of simultaneous packets per flow after configuring either the **parameter-map type inspect** command or the **parameter-map type inspect** global command. The number of simultaneous packets per flow configured under the **parameter-map type inspect** command overwrites the number configured under the **parameter-map type inspect** global command.

You must configure the session packet command to configure the number of simultaneous packets per flow.

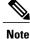

You must configure either Steps 3 and 4 or Steps 6 and 7.

#### **SUMMARY STEPS**

- 1. enable
- 2. configure terminal
- 3. parameter-map type inspect parameter-map-name
- 4. session packet number-of-simultaneous-packets
- 5. exit
- 6. parameter-map type inspect global
- 7. session packet number-of-simultaneous-packets
- 8. end

## **DETAILED STEPS**

|        | Command or Action                                                              | Purpose                                                                                                    |
|--------|--------------------------------------------------------------------------------|----------------------------------------------------------------------------------------------------|
| Step 1 | enable                                                                         | Enables privileged EXEC mode.                                                                                                    |
|        | <b>Example:</b><br>Device> enable                                              |                                                                                                    |
| Step 2 | configure terminal                                                             | Enters global configuration mode.                                                                                                    |
|        | <b>Example:</b><br>Device# configure terminal                                  | • Enter your password if prompted.                                                                                                    |
| Step 3 | <b>parameter-map type inspect</b><br><i>parameter-map-name</i>                 | (Optional) Defines an inspect type parameter map, which configures<br>connection thresholds, timeouts, and other parameters pertaining<br>to the inspect action; and enters parameter-map type inspect |
|        | <pre>Example:<br/>Device(config)# parameter-map type inspect<br/>param1</pre>  | configuration mode.                                                                                                    |
| Step 4 | session packet number-of-simultaneous-packets                                  | (Optional) Configures the number of simultaneous traffic packets that can be configured per session.                                                                                                   |
|        | <pre>Example:<br/>Device(config-profile)# session packet 55</pre>              | • Valid values for the <i>number-of-simultaneous-packets</i> argument are 25 to 55.                                                                                                    |
| Step 5 | exit                                                                           | Exits parameter-map type inspect configuration mode and returns to global configuration mode.                                                                                                    |
|        | <pre>Example:<br/>Device(config-profile)# exit</pre>                           |                                                                                                    |
| Step 6 | parameter-map type inspect global                                              | (Optional) Defines a global inspect parameter map and enters<br>parameter-map type inspect configuration mode.                                                                                         |
|        | <pre>Example:<br/>Device(config) # parameter-map type inspect<br/>global</pre> |                                                                                                    |

|        | Command or Action                                                 | Purpose                                                                                              |
|--------|-------------------------------------------------------------------|----------------------------------------------------------------------------------------------------|
| Step 7 | session packet number-of-simultaneous-packets                     | (Optional) Configures the number of simultaneous traffic packets that can be configured per session. |
|        | <pre>Example:<br/>Device(config-profile)# session packet 35</pre> | • Valid values for the <i>number-of-simultaneous-packets</i> argument are 25 to 55.                  |
| Step 8 | end                                                               | Exits parameter-map type inspect configuration mode and returns to privileged EXEC mode.             |
|        | <pre>Example:<br/>Device(config-profile)# end</pre>               |                                                                                                    |

## **Configuring Zones for Simultaneous Packets per Flow**

This task shows how to configure security zones, a zone pair, and assign interfaces as zone members.

### **SUMMARY STEPS**

- 1. enable
- 2. configure terminal
- **3.** zone security security-zone
- 4. exit
- 5. zone security security-zone
- 6. exit
- 7. zone-pair security zone-pair-name source source-zone destination destination-zone
- 8. service-policy type inspect *policy-map-name*
- 9. exit
- **10. interface** *type number*
- **11. zone-member security** *zone-name*
- 12. exit
- **13.** interface type number
- 14. zone-member security zone-name
- 15. end

#### **DETAILED STEPS**

|        | Command or Action                 | Purpose                            |
|--------|-----------------------------------|------------------------------------|
| Step 1 | enable                            | Enables privileged EXEC mode.      |
|        | <b>Example:</b><br>Device> enable | • Enter your password if prompted. |

I

|         | Command or Action                                                                                                    | Purpose                                                                                                    |
|---------|----------------------------------------------------------------------------------------------------|----------------------------------------------------------------------------------------------------|
| Step 2  | configure terminal                                                                                                    | Enters global configuration mode.                                                                           |
|         | <b>Example:</b><br>Device# configure terminal                                                                                  |                                                                                                    |
| Step 3  | zone security security-zone                                                                                                    | Creates a security zone to which interfaces can be assigned and<br>enters security zone configuration mode. |
|         | <pre>Example:<br/>Device(config)# zone security z1</pre>                                                                       | • You need two security zones to create a zone pair: a source zone and a destination zone.                  |
| Step 4  | exit                                                                                                    | Exits security zone configuration mode and returns to global configuration mode.                            |
|         | <b>Example:</b><br>Device(config-sec-zone)# exit                                                                               |                                                                                                    |
| Step 5  | zone security security-zone                                                                                                    | Creates a security zone to which interfaces can be assigned and<br>enters security zone configuration mode. |
|         | <pre>Example:<br/>Device(config)# zone security z2</pre>                                                                       | • You need two security zones to create a zone pair: a source zone and a destination zone.                  |
| Step 6  | exit                                                                                                    | Exits security zone configuration mode and returns to global configuration mode.                            |
|         | <b>Example:</b><br>Device(config-sec-zone)# exit                                                                               |                                                                                                    |
| Step 7  | <b>zone-pair security</b> <i>zone-pair-name</i> <b>source</b><br><i>source-zone</i> <b>destination</b> <i>destination-zone</i> | Creates a zone pair and enters security zone pair configuration mode.                                       |
|         | <b>Example:</b><br>Device(config)# zone-pair security<br>zp-security source z1 destination z2                                  |                                                                                                    |
| Step 8  | service-policy type inspect policy-map-name                                                                                    | Attaches a firewall policy map to the destination zone pair.                                                |
|         | <pre>Example:<br/>Device(config-sec-zone-pair)#<br/>service-policy type inspect policy1</pre>                                  | • If a policy is not configured between a pair of zones, traffic is dropped by default.                     |
| Step 9  | exit                                                                                                    | Exits security zone pair configuration mode and returns to global configuration mode.                       |
|         | <b>Example:</b><br>Device(config-sec-zone-pair)# exit                                                                          |                                                                                                    |
| Step 10 | interface type number                                                                                                    | Configures an interface and enters interface configuration mode.                                            |
|         | <pre>Example:<br/>Device(config)# interface gigabitethernet<br/>0/0/0</pre>                                                    |                                                                                                    |

|         | Command or Action                                                            | Purpose                                                                                                    |
|---------|------------------------------------------------------------------------------|----------------------------------------------------------------------------------------------------|
| Step 11 | zone-member security zone-name                                               | Assigns an interface to a specified security zone.                                                                                                    |
|         | <pre>Example:<br/>Device(config-if)# zone-member security<br/>z1</pre>       | • When you make an interface a member of a security zone,<br>all traffic into and out of that interface (except traffic bound<br>for the device or initiated by the device) is dropped by<br>default. To let traffic through the interface, you must make<br>the zone a part of a zone pair to which you apply a policy.<br>If the policy permits traffic, traffic can flow through that<br>interface. |
| Step 12 | exit                                                                         | Exits interface configuration mode and returns to global configuration mode.                                                                                                    |
|         | <b>Example:</b><br>Device(config-if)# exit                                   |                                                                                                    |
| Step 13 | interface type number                                                        | Configures an interface and enters interface configuration mode.                                                                                                    |
|         | <pre>Example:<br/>Device(config) # interface gigabitethernet<br/>0/0/3</pre> |                                                                                                    |
| Step 14 | zone-member security zone-name                                               | Assigns an interface to a specified security zone.                                                                                                    |
|         | <pre>Example:<br/>Device(config-if)# zone-member security<br/>z2</pre>       |                                                                                                    |
| Step 15 | end                                                                          | Exits interface configuration mode and returns to privileged EXEC mode.                                                                                                    |
|         | <pre>Example:<br/>Device(config-if)# end</pre>                               |                                                                                                    |

# Configuration Examples for Configurable Number of Simultaneous Packets per Flow

Example: Configuring Class Maps and Policy Maps for Simultaneous Packets per Flow

```
Device# configure terminal
Device(config)# class-map type inspect match-any cmap-protocols
Device(config-cmap)# match protocol tcp
Device(config-cmap)# exit
Device(config)# policy-map type inspect policy1
Device(config-pmap)# class type inspect cmap-protocols
Device(config-pmap-c)# inspect
Device(config-pmap-c)# exit
```

Device(config-pmap)# class class-default
Device(config-pmap)# end

## **Example: Configuring the Number of Simultaneous Packets per Flow**

You can configure the number of simultaneous packets per flow after configuring either the **parameter-map type inspect** command or the **parameter-map type inspect** global command. The number of simultaneous packets per flow configured under the **parameter-map type inspect** command overwrites the number configured under the **parameter-map type inspect** global command.

```
Device# configure terminal
Device(config)# parameter-map type inspect param1
Device(config-profile)# session packet 55
Device(config-profile)# exit
Device(config)# parameter-map type inspect global
Device(config-profile)# session packet 35
Device(config-profile)# end
```

## **Example: Configuring Zones for Simultaneous Packets per Flow**

```
Device# configure terminal
Device(config)# zone security z1
Device(config-sec-zone)# exit
Device(config)# zone security z2
Device(config)# zone-pair security zp-security source z1 destination z2
Device(config)# zone-pair)# service-policy type inspect policy1
Device(config-sec-zone-pair)# exit
Device(config)# interface gigabitethernet 0/0/0
Device(config-if)# zone-member security z1
Device(config-if)# exit
Device(config)# interface gigabitethernet 0/0/3
Device(config-if)# zone-member security z2
Device(config-if)# end
```

# AdditionalReferencesforConfigurableNumberofSimultaneous Packets per Flow

#### **Related Documents**

| Related Topic      | Document Title                              |
|--------------------|---------------------------------------------|
| Cisco IOS commands | Cisco IOS Master Command List, All Releases |

| Related Topic     | Document Title                                            |  |
|-------------------|-----------------------------------------------------------|--|
| Firewall commands | Cisco IOS Security Command Reference: Commands     A to C |  |
|                   | Cisco IOS Security Command Reference: Commands     D to L |  |
|                   | Cisco IOS Security Command Reference: Commands<br>M to R  |  |
|                   | Cisco IOS Security Command Reference: Commands<br>S to Z  |  |
|                   |                                                           |  |

#### **Technical Assistance**

| Description                                                                                                    | Link                         |
|----------------------------------------------------------------------------------------------------|------------------------------|
| The Cisco Support website provides extensive online<br>resources, including documentation and tools for<br>troubleshooting and resolving technical issues with<br>Cisco products and technologies.                                                                      | http://www.cisco.com/support |
| To receive security and technical information about<br>your products, you can subscribe to various services,<br>such as the Product Alert Tool (accessed from Field<br>Notices), the Cisco Technical Services Newsletter,<br>and Really Simple Syndication (RSS) Feeds. |                              |
| Access to most tools on the Cisco Support website requires a Cisco.com user ID and password.                                                                                                    |                              |

# Feature Information for Configurable Number of Simultaneous Packets per Flow

The following table provides release information about the feature or features described in this module. This table lists only the software release that introduced support for a given feature in a given software release train. Unless noted otherwise, subsequent releases of that software release train also support that feature.

Use Cisco Feature Navigator to find information about platform support and Cisco software image support. To access Cisco Feature Navigator, go to www.cisco.com/go/cfn. An account on Cisco.com is not required.

ſ

| Feature Name                                               | Releases | Feature Information                                                                                                    |
|------------------------------------------------------------|----------|----------------------------------------------------------------------------------------------------|
| Configurable Number of<br>Simultaneous Packets<br>per Flow |          | In zone-based policy firewalls, the number of<br>simultaneous packets per flow was restricted to 25, and<br>packets that exceeded the limit were dropped. The<br>dropping of packets when the number is reached impacts<br>network performance. The Configurable Number of<br>Simultaneous Packets per Flow feature allows you to<br>configure the number of simultaneous packets per flow<br>from 25 to 100. |
|                                                            |          | In Cisco IOS XE Release 3.11S, this feature was<br>introduced on the Cisco ASR 1000 Series Aggregation<br>Services Routers, the Cisco 4400 Series Integrated<br>Services Routers, and the Cisco Cloud Services Routers<br>1000V Series.                                                                                                    |
|                                                            |          | The following commands were introduced or modified:<br>session packet, show parameter-map type inspect,<br>show platform hardware qfp feature firewall datapath<br>scb, show platform hardware qfp feature firewall<br>zone-pair, and show platform software firewall<br>parameter-map.                                                                                                    |

| Table 1: Feature Infor | mation for Configurabl | e Number of Simultaneous | Packets per Flow |
|------------------------|------------------------|--------------------------|------------------|
|                        |                        |                          |                  |